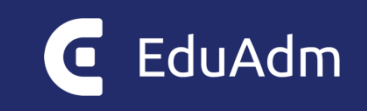

# **Release Note**

# EduAdm

Opdatering den 12. november 2022

# <span id="page-1-0"></span>1. Indledning

Den 12. november 2022 vil EduAdm blive opdateret. Dette dokument beskriver, hvilke nye funktioner og fejlrettelser, der er indeholdt i den kommende opdatering af EduAdm:

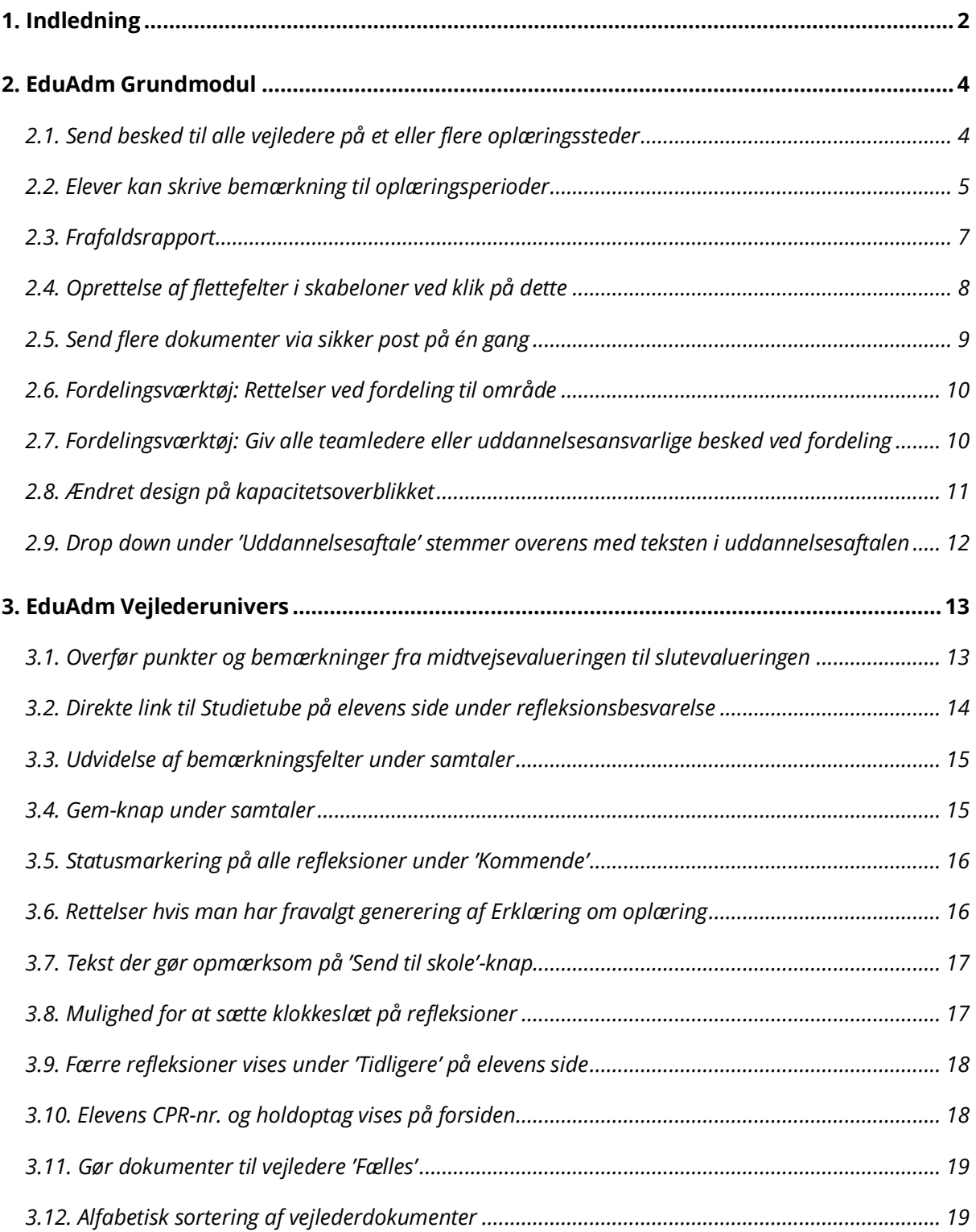

#### EduAdm

Release note EduAdm opdatering den 12. november 2022

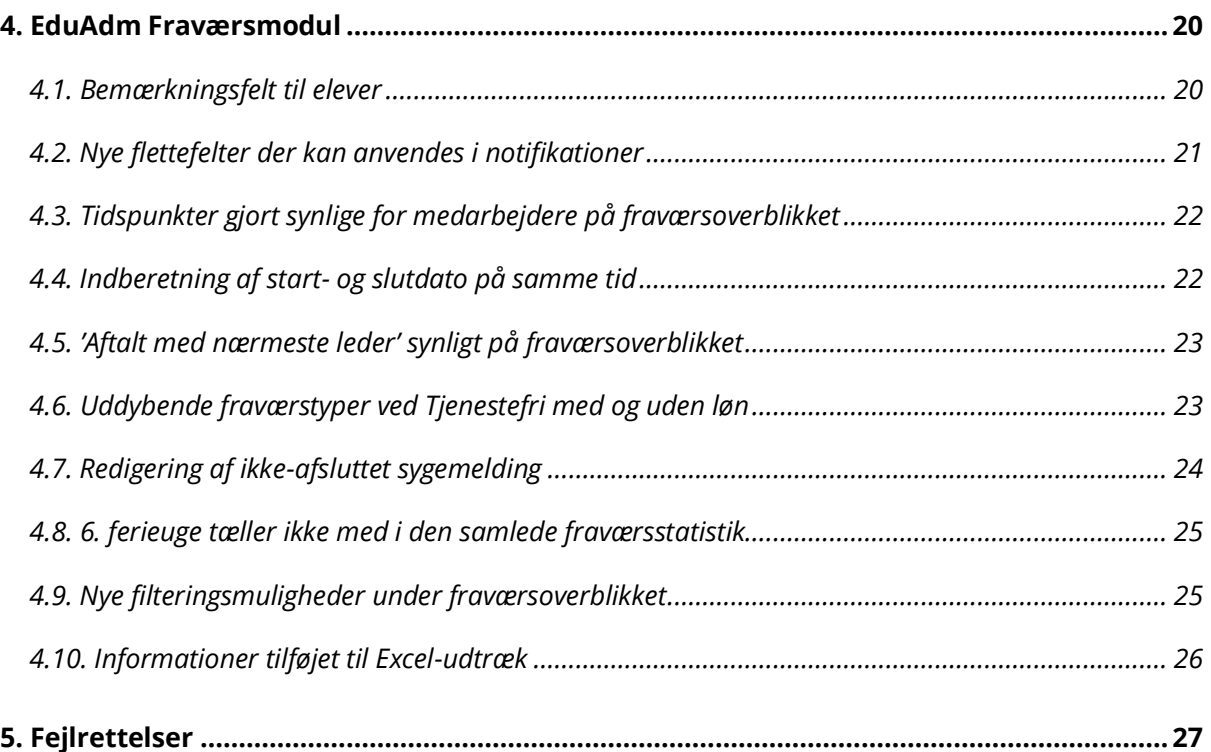

## <span id="page-3-0"></span>2. EduAdm Grundmodul

## <span id="page-3-1"></span>2.1. Send besked til alle vejledere på et eller flere oplæringssteder

Vi har gjort det muligt at sende beskeder til alle vejledere på et eller flere oplæringssteder på én gang, ligesom det i dag er muligt at sende beskeder til alle teamledere på et eller flere oplæringssteder på én gang.

Dette giver jer samtidig mulighed for at sende en besked til *alle* vejledere i systemet.

I kan sende beskeder til en eller flere vejledere ved at vælge modtagertypen 'Oplæringssted' under beskeder og herefter klikke på knappen 'Send til mange'.

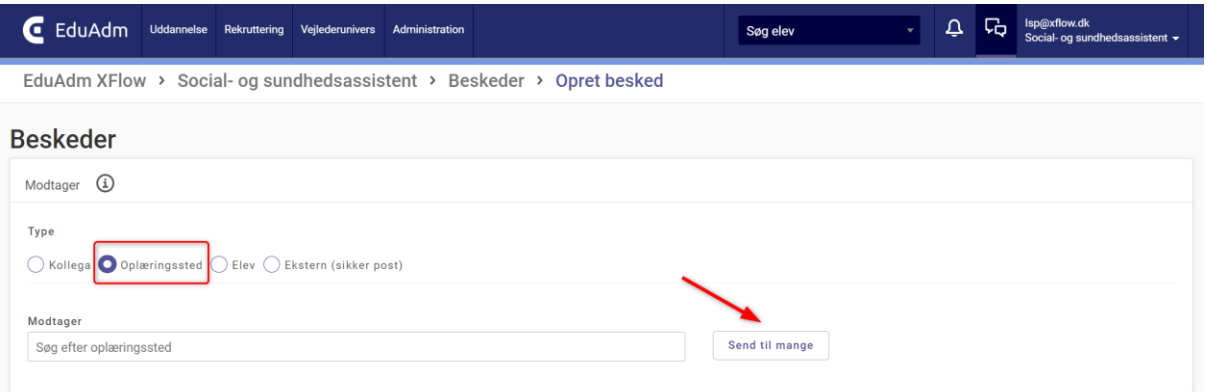

Her er det opdelt i teamledere og vejledere, og under hver type er det yderligere opdelt i oplæringssteder. Her har I mulighed for at sætte flueben ud for de oplæringssteder, hvor alle teamledere eller alle vejledere skal have en besked.

EduAdm Release note EduAdm opdatering den 12. november 2022

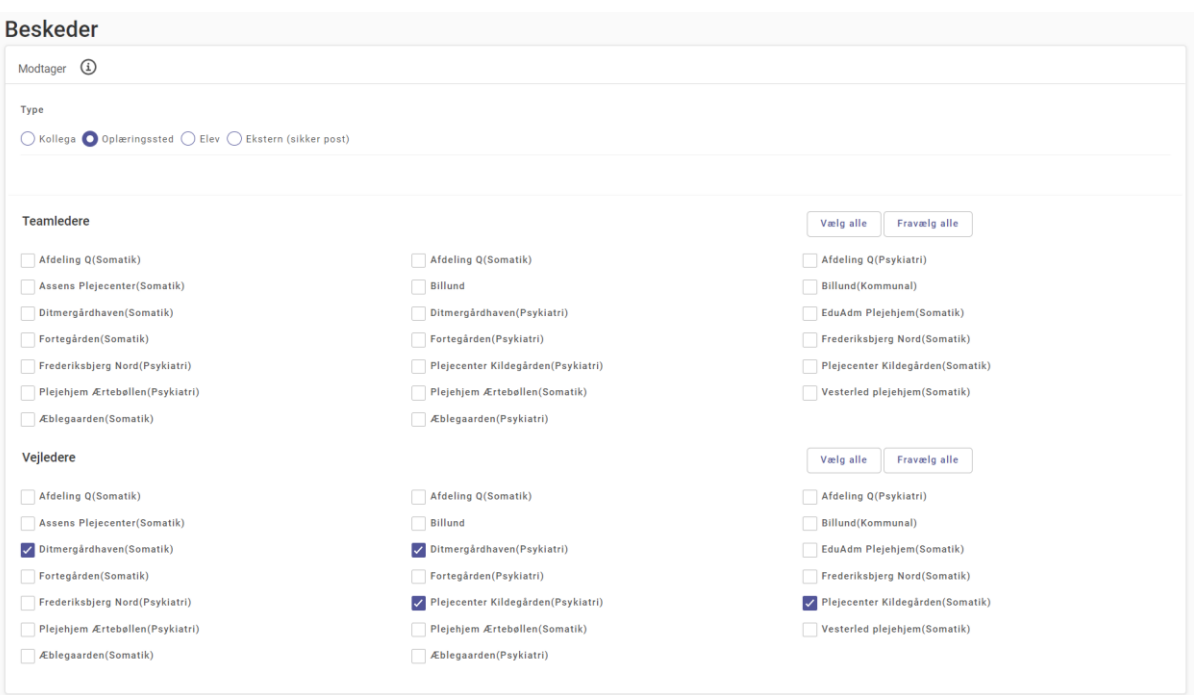

#### <span id="page-4-0"></span>2.2. Elever kan skrive bemærkning til oplæringsperioder

Region Nordjylland, Aalborg kommune og syv af de andre nordjyske har et ønske om at skabe en bedre arbejdsgang omkring registrering af elevbemærkninger vedrørende oplæringsperioder hos regionen (somatisk og psykiatrisk). De er derfor gået sammen om at få udvidet elevens side med en række felter, der giver eleverne mulighed for at angive, hvis de har bemærkninger til deres somatiske og psykiatriske oplæring.

Dette kunne for eksempel være bemærkninger ift. om de har en nær bekendt/familie, der arbejder på et oplæringssted eller om de har en nær bekendt/familie, som er/har været patient/borger på et oplæringssted, og det dermed ikke er hensigtsmæssigt, at eleven kommer i oplæring det pågældende sted.

Den enkelte kommune samt regionen (hvis denne anvender EduAdm) kan lave et udtræk over disse bemærkninger og anvende disse i forbindelse med fordelingen af elever.

For at kunne anvende denne funktion, skal indstillingen "Skal elever kunne skrive bemærkning til somatik/psykiatri" slås til for den relevante uddannelse under 'Uddannelsesindstillinger'. Her vil det også være muligt at skrive en hjælpetekst til eleven, som vist nedenfor:

 $\epsilon$  EduAdm

Release note

EduAdm opdatering den 12. november 2022

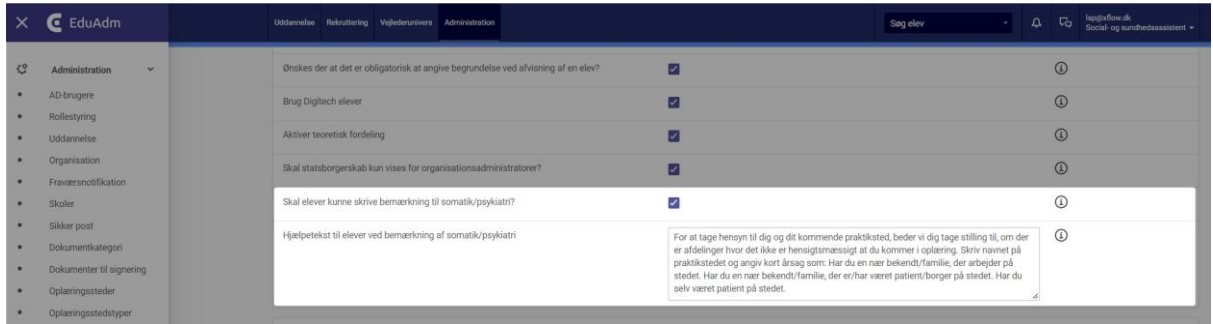

Herefter vil felterne på billedet nedenfor blive synlige på elevens side under 'Profil':

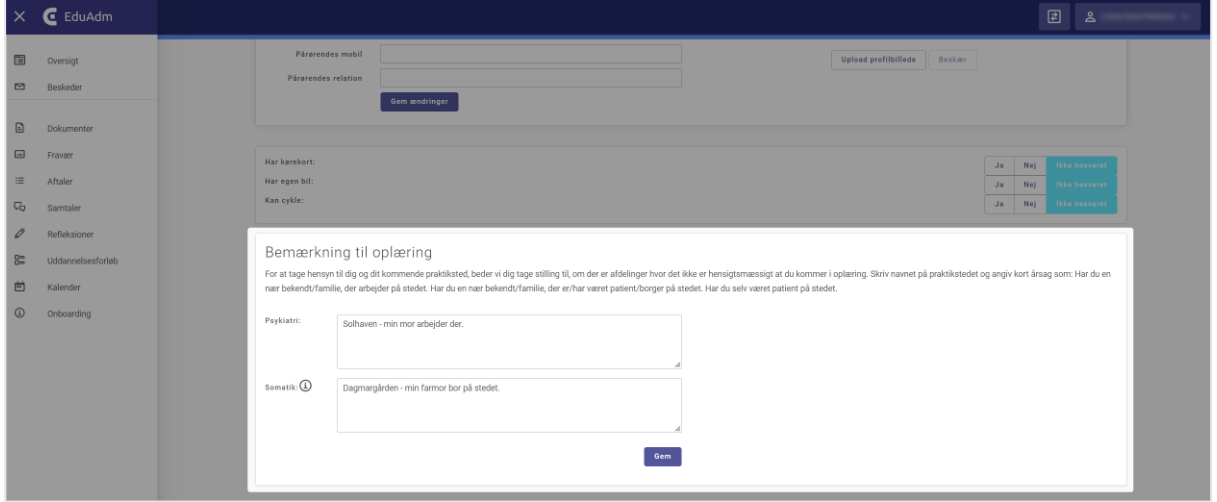

Ved klikke på 'Hent Excel' under 'Søg elever', er det muligt at lave et udtræk over de eventuelle bemærkninger, som eleverne har skrevet i felterne på elevsiden.

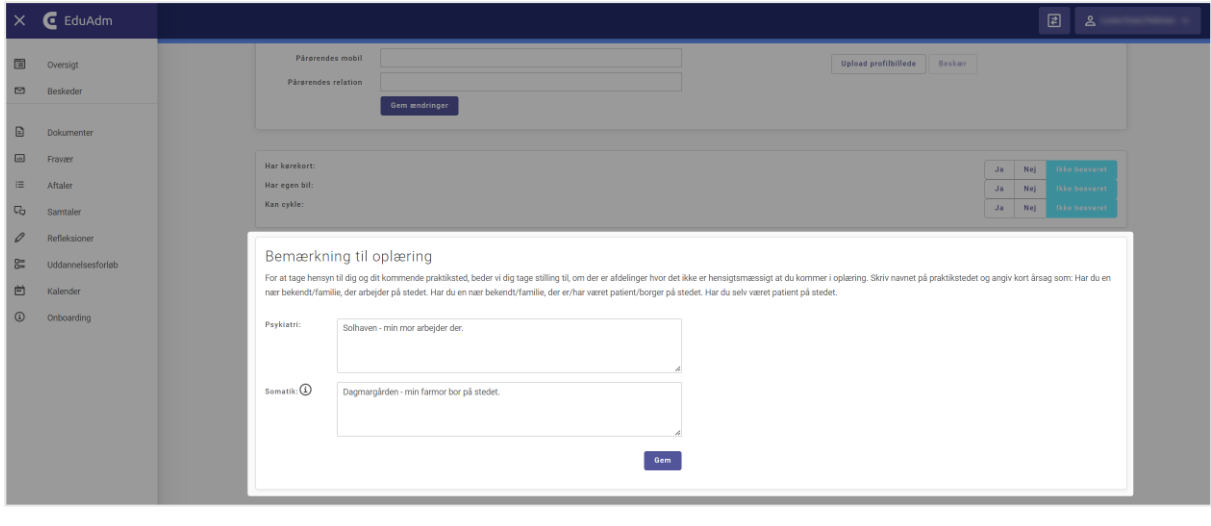

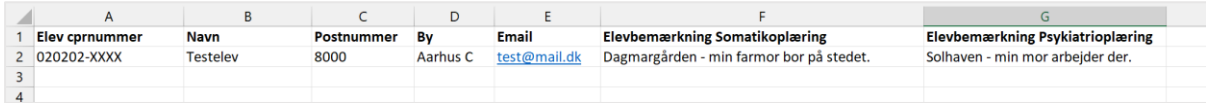

#### <span id="page-6-0"></span>2.3. Frafaldsrapport

Vi har udviklet en prædefineret frafaldsrapport til jer, som giver et overblik over, hvilke elever der har stoppet deres uddannelsesforløb før tid. I finder rapporten under 'Udtræk' under fanen 'Uddannelse'.

Rapporten indeholder følgende informationer:

- Elevens stamdata
- Statsborgerskab
- Elevens alder ved stop
- Uddannelse
- Optag/Hold
- Dato for stop (reel slutdato)
- Begrundelse for opsigelse
- Detaljeret begrundelse for opsigelse
- Opsigelsesbemærkning
- Periode, som eleven var i gang med ved stop (fx. Oplæring 1A eller Skole 2)
- Navn på oplæringssted, hvis eleven er stoppet i en oplæringsperiode
- Navn på vejleder, hvis eleven er stoppet i en oplæringsperiode
- Løntype (elevløn, voksenelevløn, voksenlærlingeløn eller individuel løn)
- Samlet antal fraværsdage indtil stop (Hvis man har Fraværsmodulet)

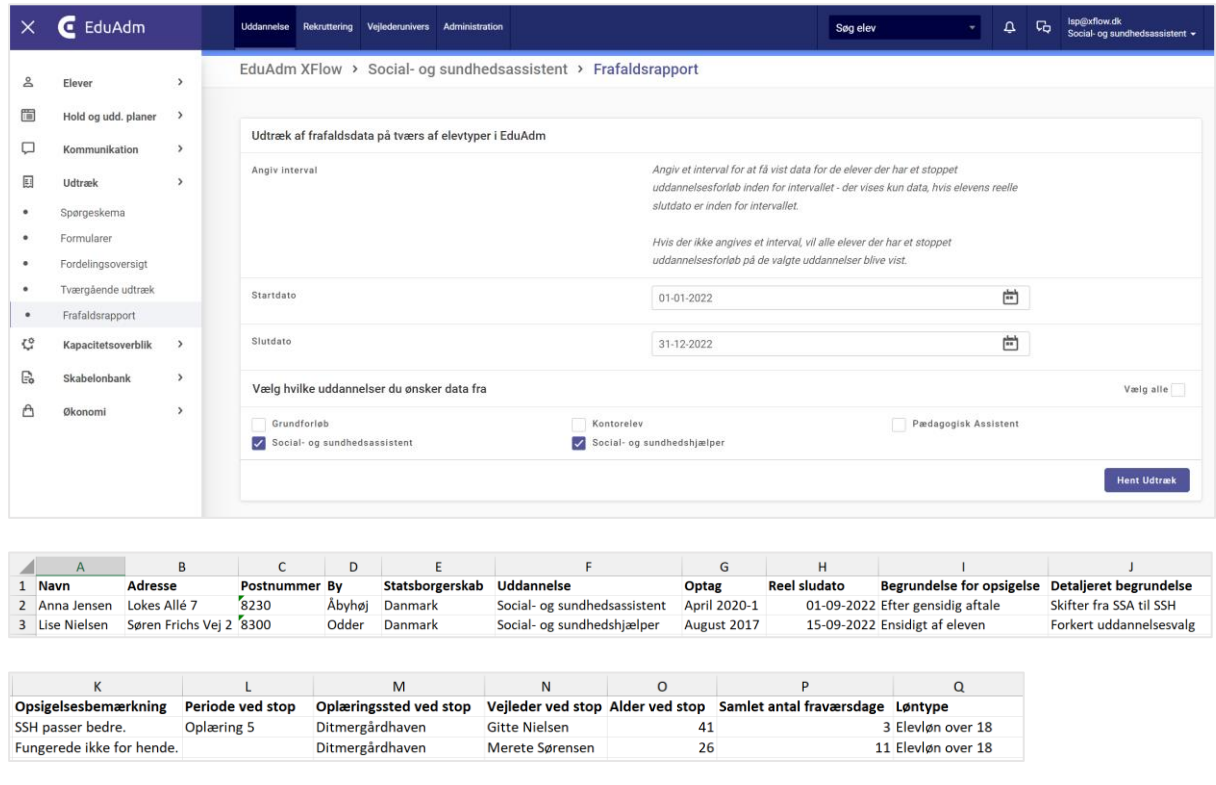

#### <span id="page-7-0"></span>2.4. Oprettelse af flettefelter i skabeloner ved klik på dette

Ved oprettelse af skabeloner, herunder SMS-skabeloner, mailskabeloner og beskedskabeloner har vi gjort det lettere at tilføje flettefelter fra oversigten. I kan nu blot klikke på det ønskede flettefelt fra oversigten, hvorefter det vil blive tilføjet til skabelonen.

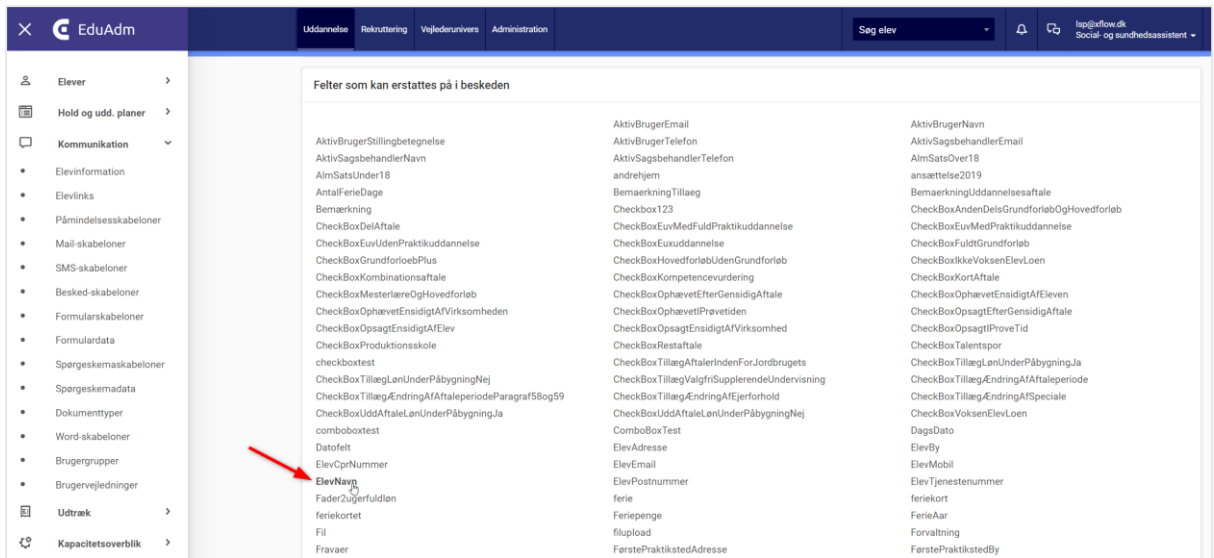

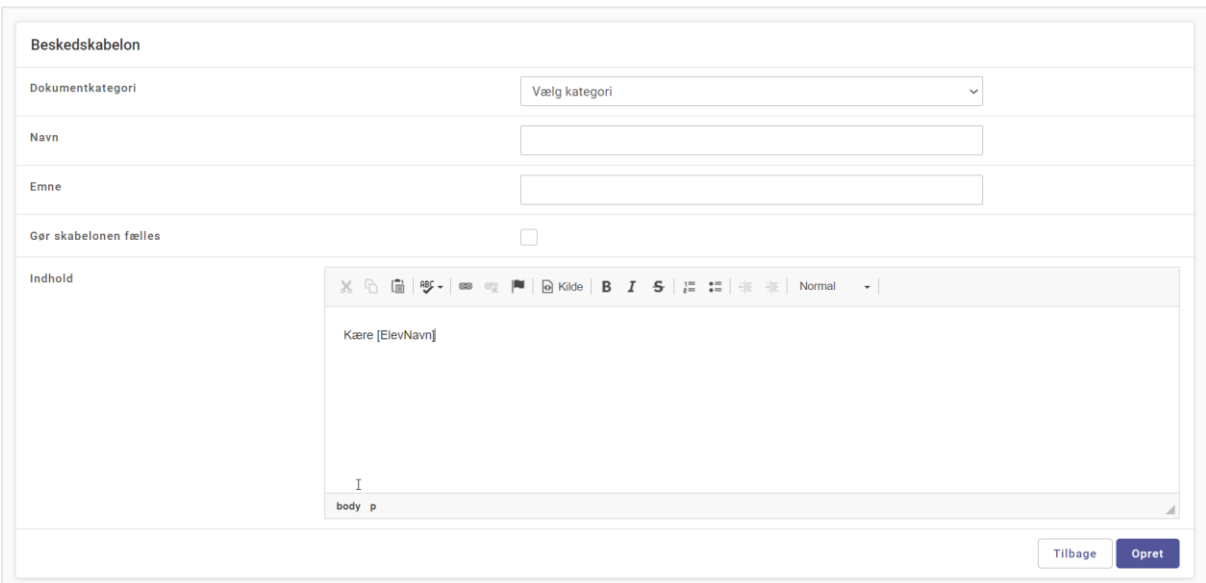

#### <span id="page-8-0"></span>2.5. Send flere dokumenter via sikker post på én gang

Når I fremsøger dokumenter under 'Søg elever', kan I markere flere dokumenter og sende dem til en Sikker post-modtager på én gang via knappen 'Send'.

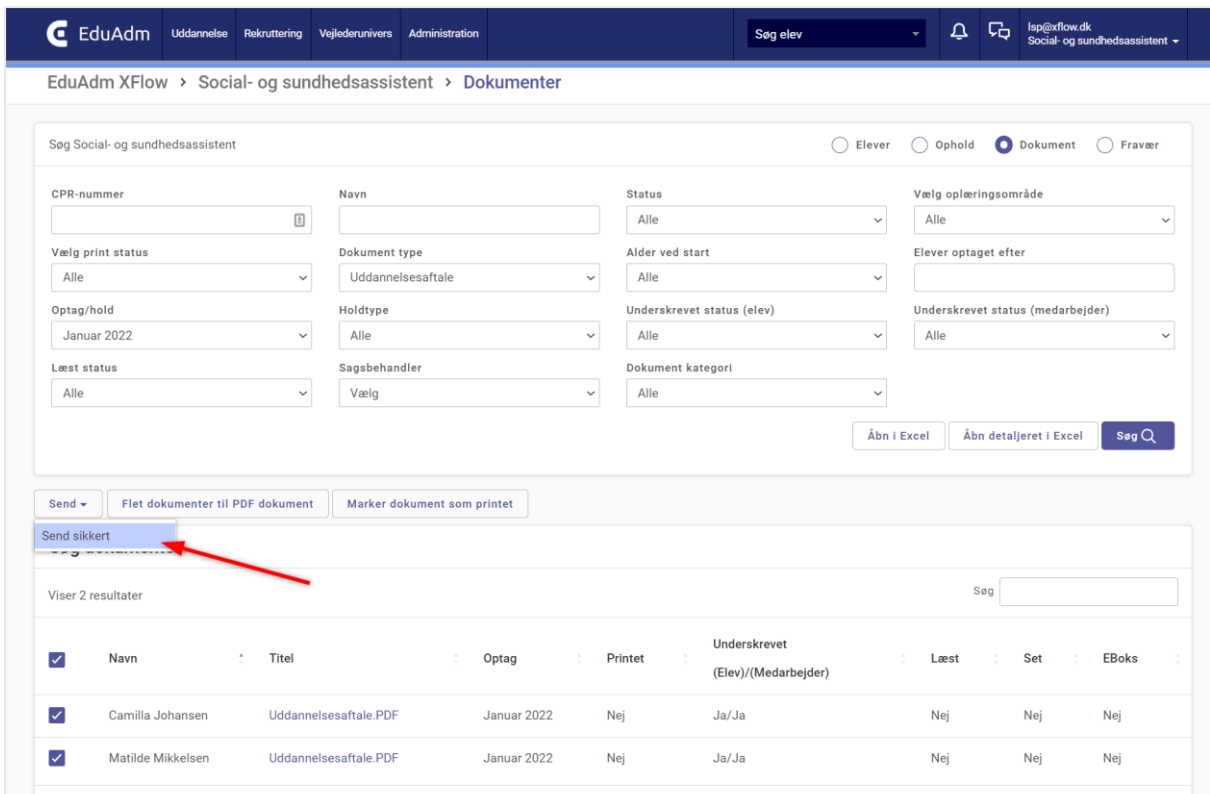

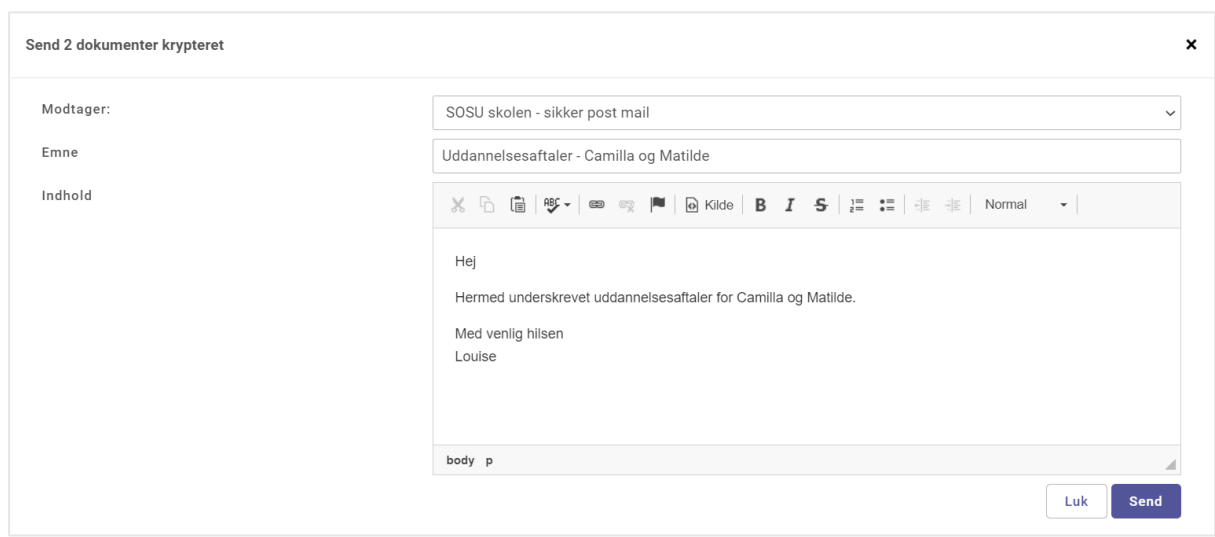

#### <span id="page-9-0"></span>2.6. Fordelingsværktøj: Rettelser ved fordeling til område

Hvis man som sagsbehandler kun fordeler elever ud til et oplæringsområde, vil de valgte områder nu slå igennem i fordelingsværktøjet ud for de fordelte oplæringsperioder, således sagsbehandleren har overblik over, hvilke elever der er fordelt til et område, og hvilke elever der ikke er.

Indtil nu har fordelingen til et område kun slået igennem på medarbejdernes og elevernes overblik over uddannelsesforløbet, men ikke i fordelingsværktøjet.

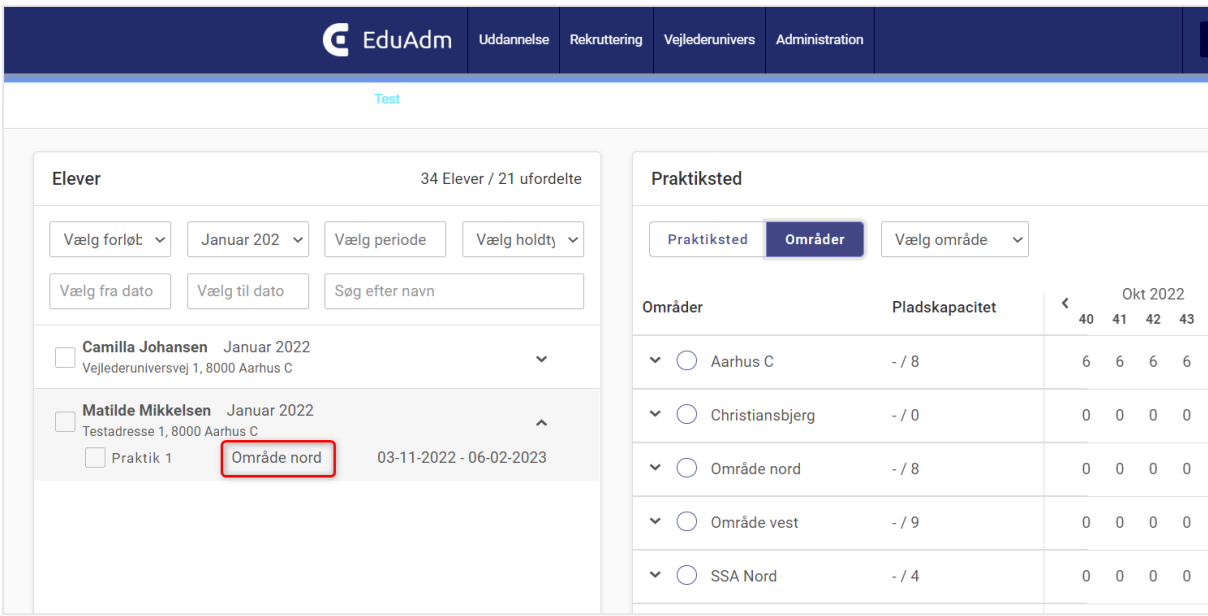

## <span id="page-9-1"></span>2.7. Fordelingsværktøj: Giv alle teamledere eller uddannelsesansvarlige besked ved fordeling

Når man afslutter en fordeling i fordelingsværktøjet, har det indtil nu været muligt at angive, hvem der skal have besked om fordelingen, herunder om der skal sendes en automatisk e-mail til eleven og oplæringsstedet. Når man fremadrettet vælger oplæringsstedet, vil det være alle tilknyttede teamledere, der vil få en mail om fordelingen, i stedet for at der kun sendes en mail til den mailadresse, der er angivet under oplæringsstedet.

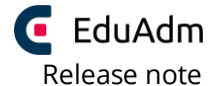

EduAdm opdatering den 12. november 2022

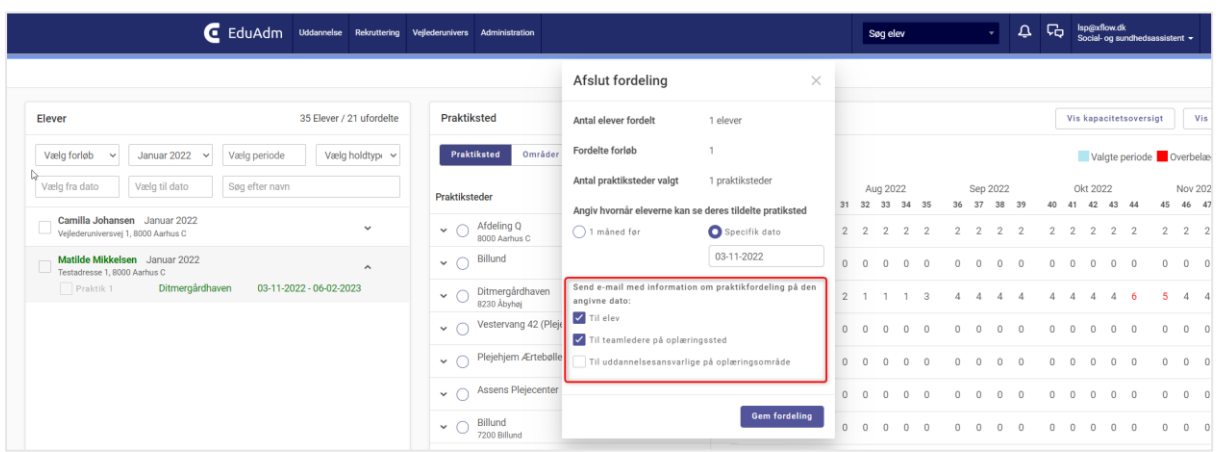

#### <span id="page-10-0"></span>2.8. Ændret design på kapacitetsoverblikket

Vi har ændret en smule på kapacitetsoverblikkets design, således det er mere overskueligt. I finder kapacitetsoverblikker under fanen 'Uddannelse' ved at klikke på menupunktet 'Kapacitetsoverblik'.

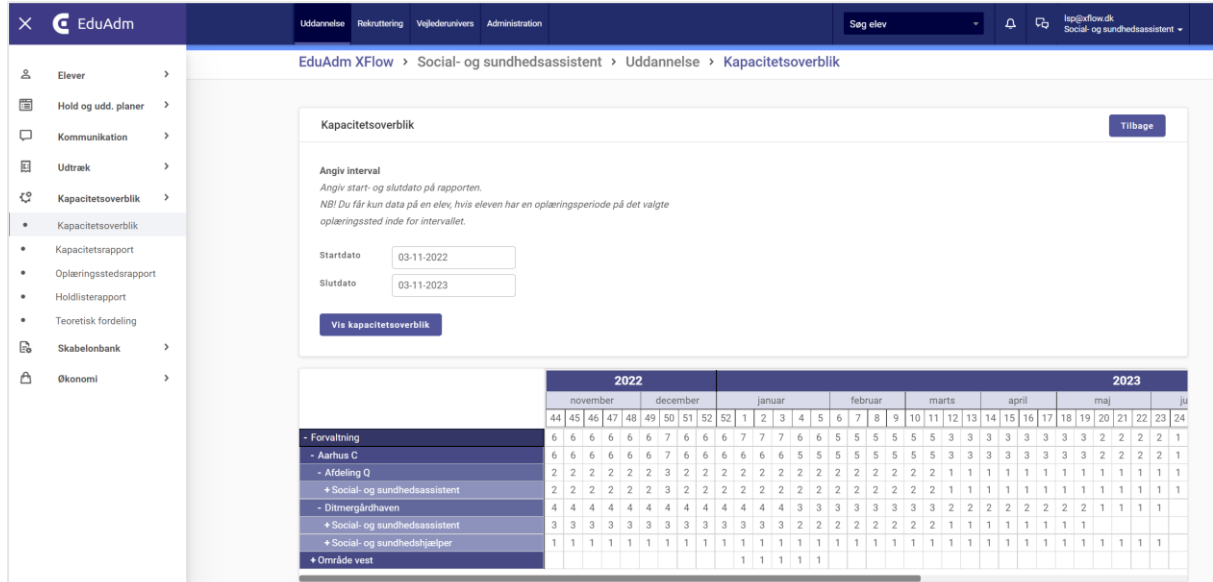

#### <span id="page-11-0"></span>2.9. Drop down under 'Uddannelsesaftale' stemmer overens med teksten i uddannelsesaftalen

Når I laver uddannelsesaftaler gennem EduAdm, skal I under menupunktet 'Uddannelsesaftale' på den enkelte elev angive supplerende oplysninger vedrørende EUV (punkt 6 i uddannelsesaftalen). Valgmulighederne i denne drop down stemmer nu overens med teksten i uddannelsesaftalen med benævnelserne EUV1, EUV2 og EUV3.

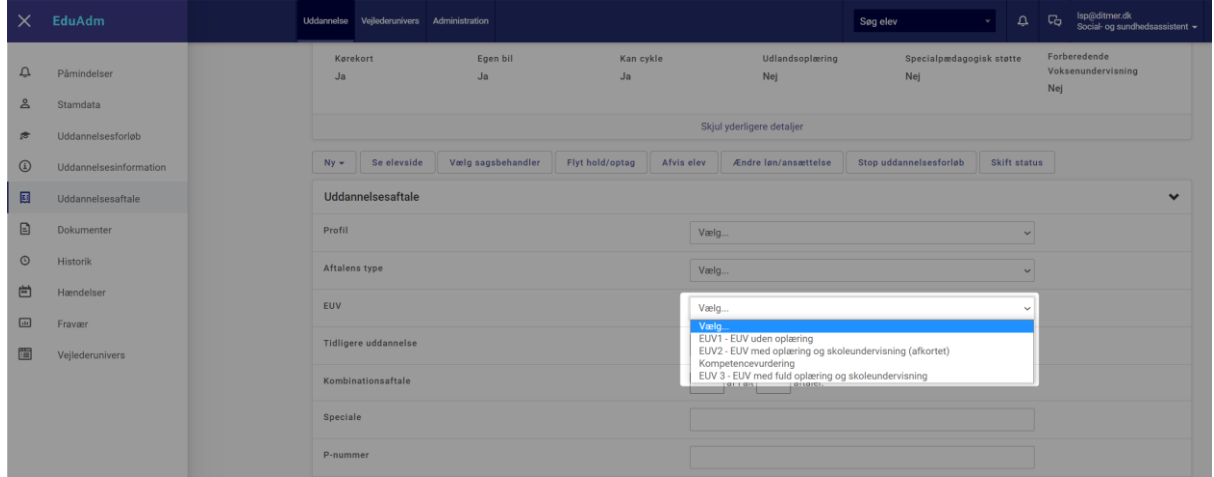

## <span id="page-12-0"></span>3. EduAdm Vejlederunivers

## <span id="page-12-1"></span>3.1. Overfør punkter og bemærkninger fra midtvejsevalueringen til slutevalueringen

Det har været et stort ønske fra mange brugere af Vejlederuniverset, at man kan overføre alt fra midtvejsevalueringen til slutevalueringen, således der i slutevalueringen kan arbejdes videre ud fra det, der er blevet skrevet i midtvejsevalueringen.

Dette har vi nu gjort muligt ved at tilføje knappen 'Kopier fra midtvejssamtale' under slutevalueringen. Når man klikker på denne, vil alt der er blevet skrevet i midtvejsevalueringen blive overført til slutevalueringen, og man vil herefter kunne tilføje yderligere. Hvis der allerede er udfyldt noget i slutevalueringen, idet der klikkes på knappen, vil dette ikke blive overskrevet.

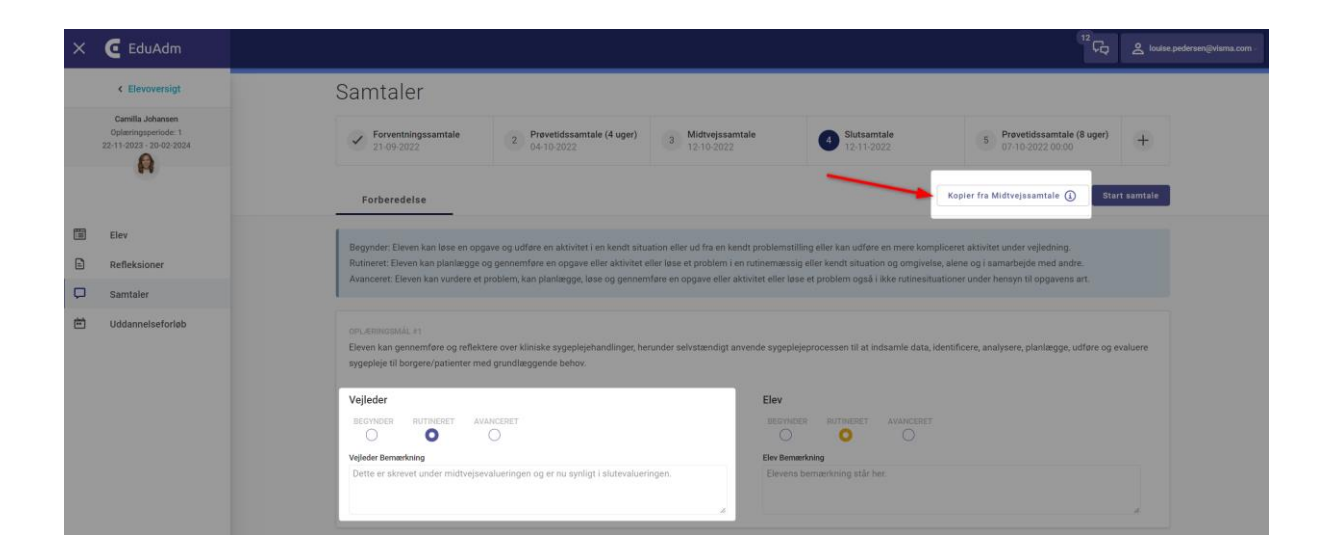

## <span id="page-13-0"></span>3.2. Direkte link til Studietube på elevens side under refleksionsbesvarelse

Når en elev skal besvare en refleksion, er det nu muligt for eleven at tilgå *Studietube* og de læringsredskaber der er tilgængelig der via et direkte link fra elevsiden. Eleven kan dermed bruge læringsredskaberne fra Studietube, kopiere linket og indsætte i besvarelsesfeltet under refleksionen på elevsiden.

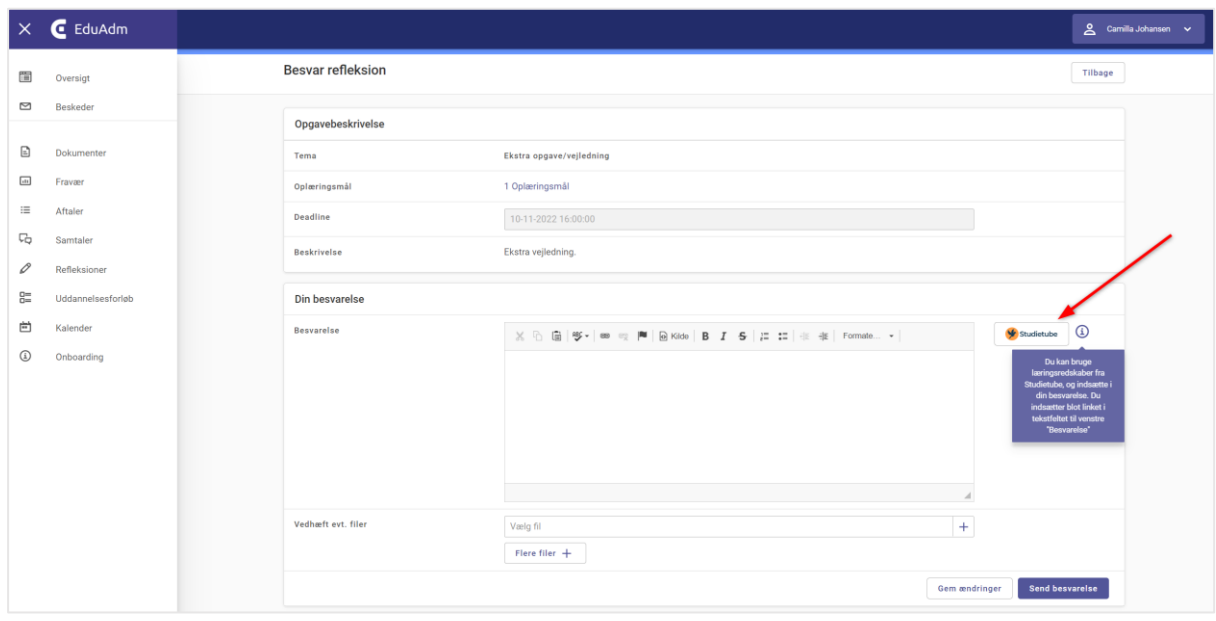

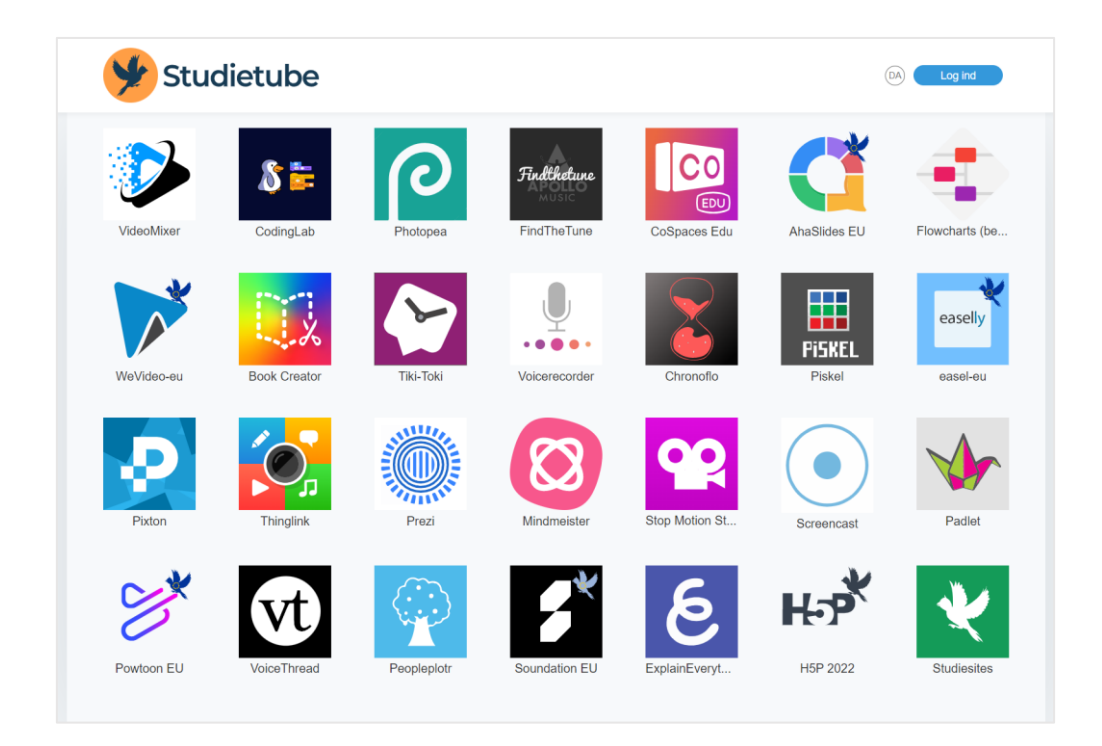

#### <span id="page-14-0"></span>3.3. Udvidelse af bemærkningsfelter under samtaler

Felterne til bemærkninger under samtaler er blevet udvidet, således de ikke er så små, når man som vejleder f.eks. anvender en tablet. Ligeledes er felterne til bemærkninger på elevens side blevet udvidet.

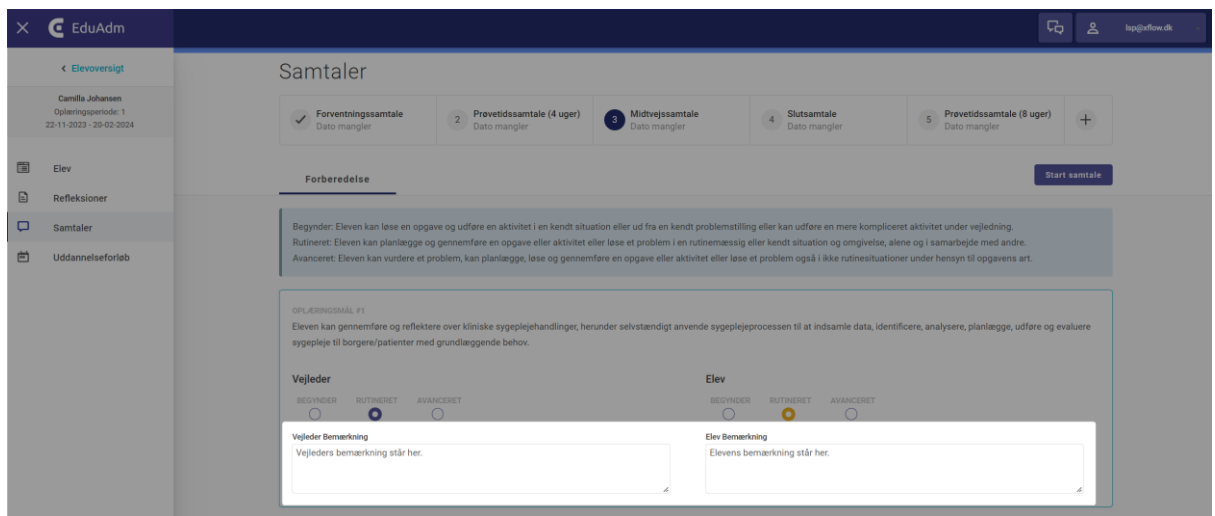

#### <span id="page-14-1"></span>3.4. Gem-knap under samtaler

Vi har tilføjet en 'Gem'-knap under alle samtaler i Vejlederuniverset, således man aktivt kan klikke 'Gem' når man har forberedt sig til eller afholdt en samtale. Det kan give en større tryghed for nogle ift. om det der er skrevet, bliver gemt. Der gemmes fortsat automatisk så snart der bliver skrevet noget i felterne, men en 'Gem'-knap har været et ønske fra flere.

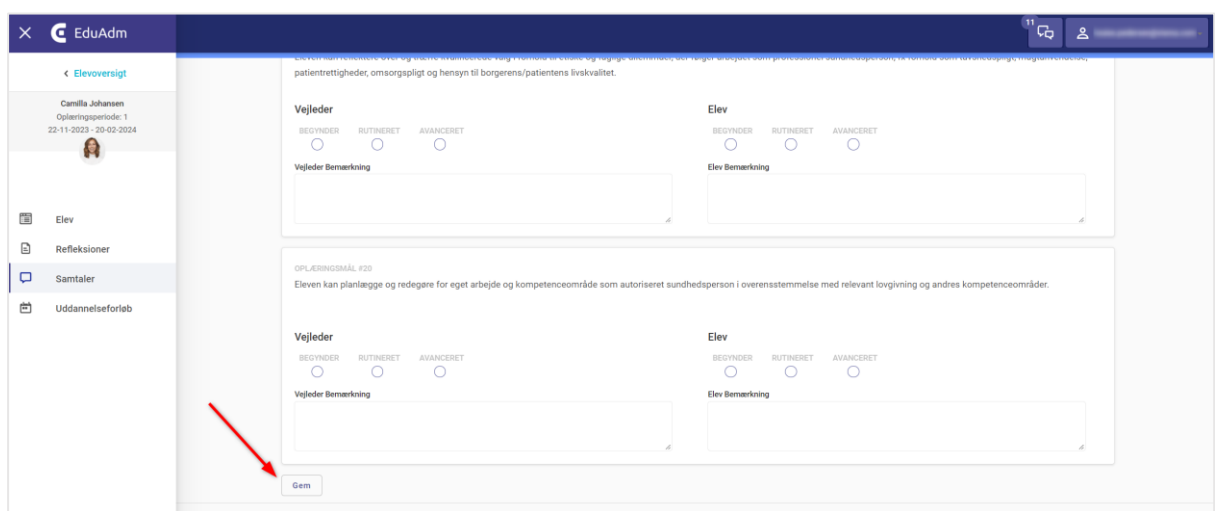

#### <span id="page-15-0"></span>3.5. Statusmarkering på alle refleksioner under 'Kommende'

Refleksioner, der ligger under kommende, har indtil nu ikke haft en statusmarkering, ligesom refleksionerne under 'Igangværende' og 'Tidligere'. Dette har været en udfordring, da flere kommuner har angivet, at eleverne skal kunne se mere en blot den næstkommende refleksion og dermed kan besvare refleksioner, der i Vejlederuniverset ligger under 'Kommende'.

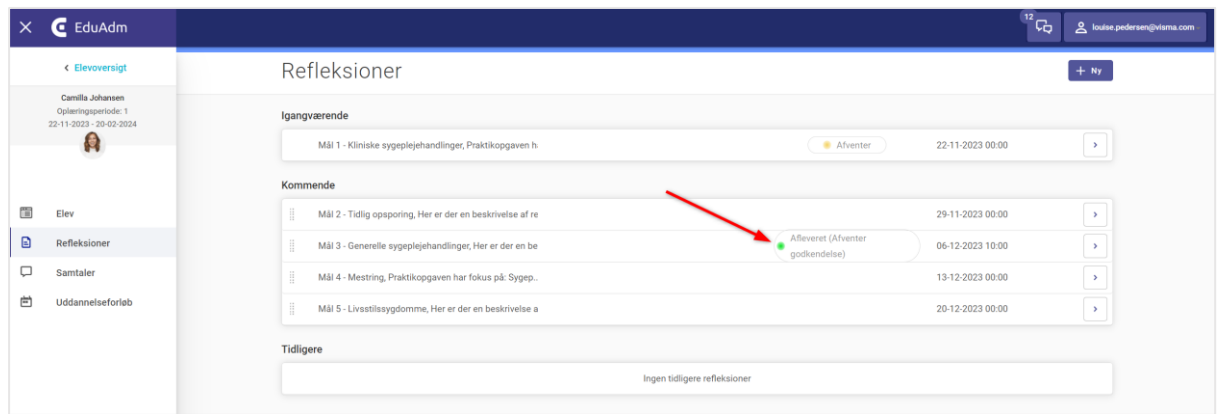

## <span id="page-15-1"></span>*3.6.* Rettelser hvis man har fravalgt generering af *Erklæring om oplæring*

Når man har fravalgt at Erklæringen om oplæring skal generes i en eller flere oplæringsperioder, vil man ikke længere skulle angive om oplæringen er godkendt og lave en udtalelse til erklæringen – der skal blot angives en underskrift, som vist på billedet nedenfor.

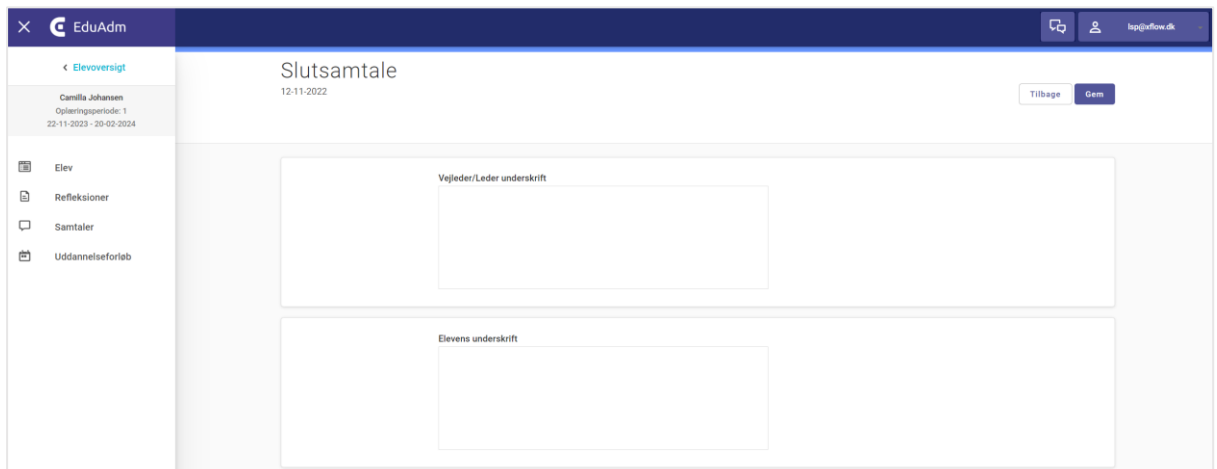

#### <span id="page-16-0"></span>3.7. Tekst der gør opmærksom på 'Send til skole'-knap

Når vejledere har afholdt en slutevaluering og kommer til siden, hvor de skal klikke 'Send til skole' oplever vi, at flere vejledere ikke får dette gjort, men i stedet blot lukker siden ned. Vi har derfor gjort det mere synligt for vejlederne, at de skal huske klikke på denne knap inden de lukker siden ned.

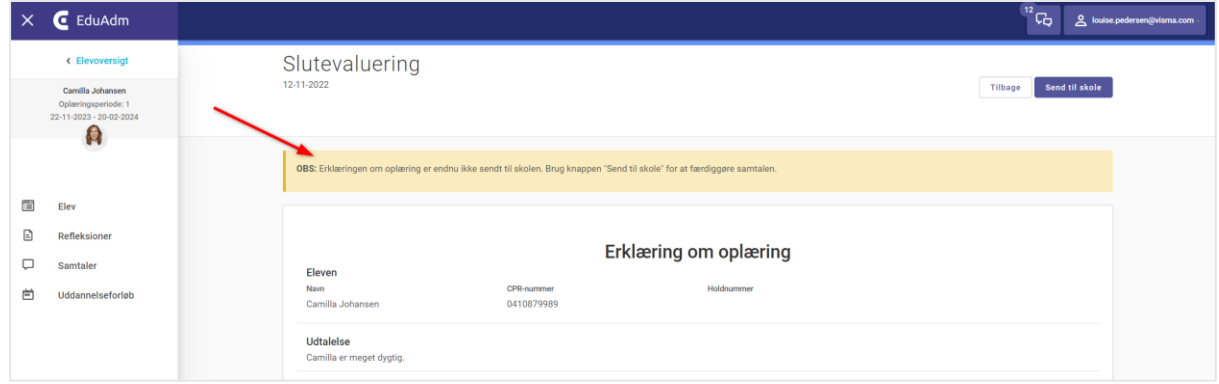

#### <span id="page-16-1"></span>3.8. Mulighed for at sætte klokkeslæt på refleksioner

Vi har gjort det muligt for vejledere at sætte klokkeslæt på refleksioner. Klokkeslæt skal angives manuelt af den enkelte vejleder ved at klikke sig ind på den enkelte refleksion.

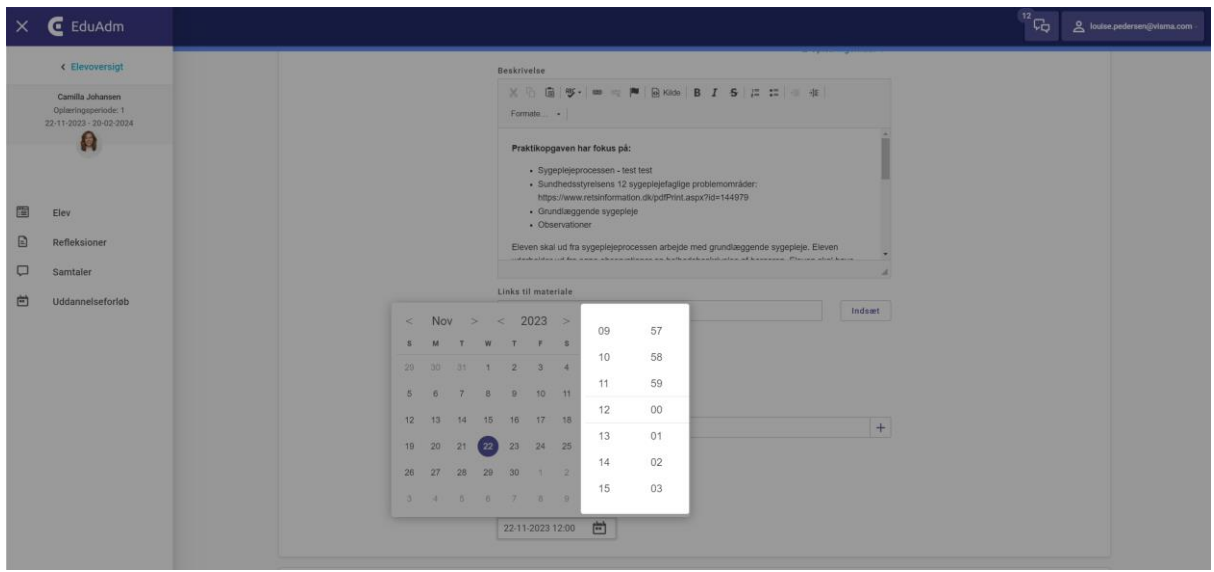

#### <span id="page-17-0"></span>3.9. Færre refleksioner vises under 'Tidligere' på elevens side

På elevens side (forsiden) kan elevens se sine tidligere refleksioner. I de tilfælde, hvor eleverne har mange refleksioner, bliver listen over tidligere refleksioner ligeledes meget lang, og det har derfor været et ønske, at denne liste forkortes, så det kun er de 5 seneste refleksioner der vises under 'Tidligere refleksioner' på forsiden. Eleven vil stadig kunne klikke på menupunktet 'Refleksioner' i menuen til venstre og se alle tidligere refleksioner.

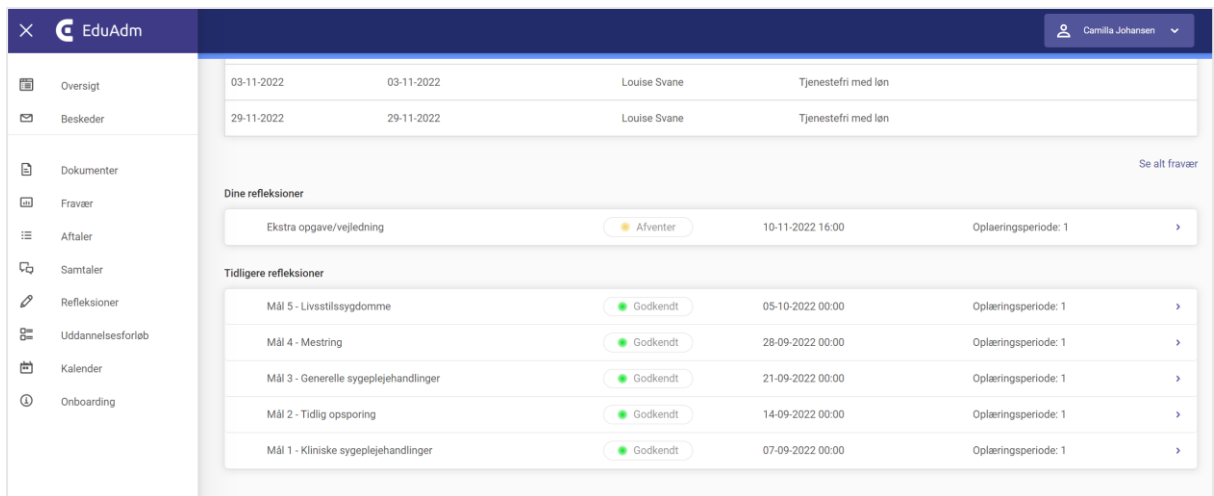

#### <span id="page-17-1"></span>3.10. Elevens CPR-nr. og holdoptag vises på forsiden

På forsiden over elevens oplæringsperiode i Vejlederuniverset, fremgå elevens CPRnummer og holdoptag nu øverst.

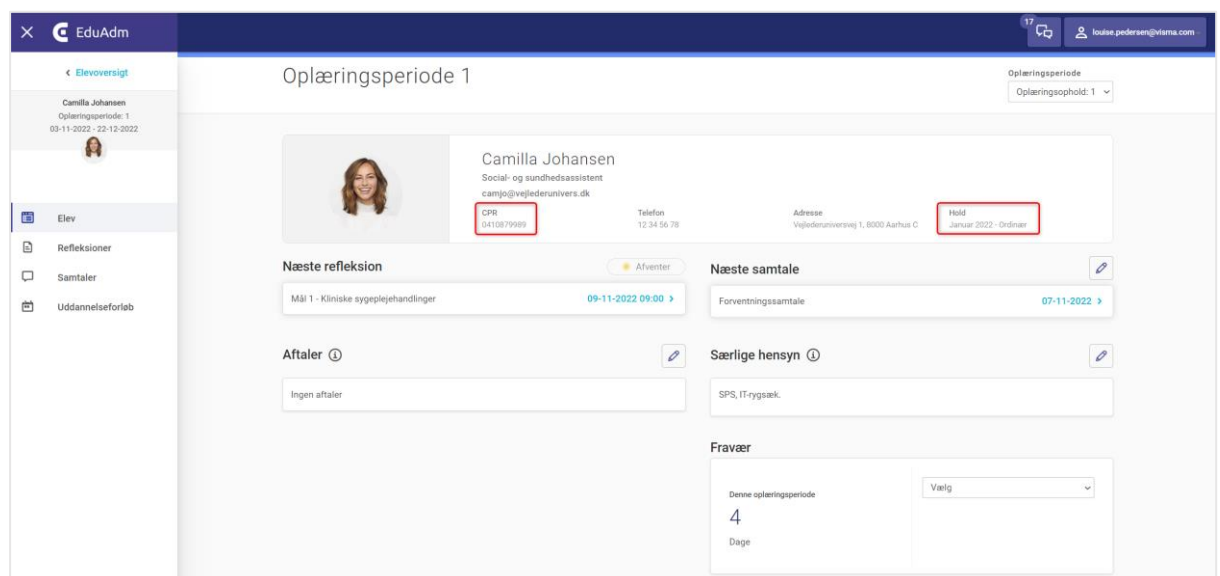

#### <span id="page-18-0"></span>3.11. Gør dokumenter til vejledere 'Fælles'

Vi har tilføjet checkboksen 'Fælles' under upload af dokumenter til vejleder, da flere har oplevet at når de samme dokumenter bliver lagt på både SSA og SSH, så kommer de til at ligge dobbelt for de vejledere, der både er tilknyttet SSA og SSH-elever.

 $\times$   $\epsilon$  EduAdm **4** C<sub>Q</sub> Isp@xflow.dk Uddannelse Rekruttering Vej Søg elev Vejlederdokument - detaljer **Tilbage** a<br>oo Skabeloner Oplæringsmål Dokument - Redige  $\boxed{\text{mifol}}$  + Refleksionstemaer Refleksionskabelone Titel Arbeidsplane Comtalgelishe **Dokument beskrivelse** Udsagn  $\equiv$ **Diverse** Vælg kategori  $\left| + \right|$ Samarbeidsaftale  $Fælles$   $\bigcirc$  $\overline{\mathbf{v}}$  $\boxed{\mathbb{E}.}$ Udtræk Upload dokument Vælg en fil.  $+$  $\ddot{\phantom{0}}$ Samtale  $\zeta^0_\mathrm{r}$ Indstillin Slet Gem

Dette løser I ved at angive, at dokumentet er 'Fælles'.

#### <span id="page-18-1"></span>3.12. Alfabetisk sortering af vejlederdokumenter

Dokumenterne til vejlederne under 'Vejlederinformation' sorteres nu alfabetisk.

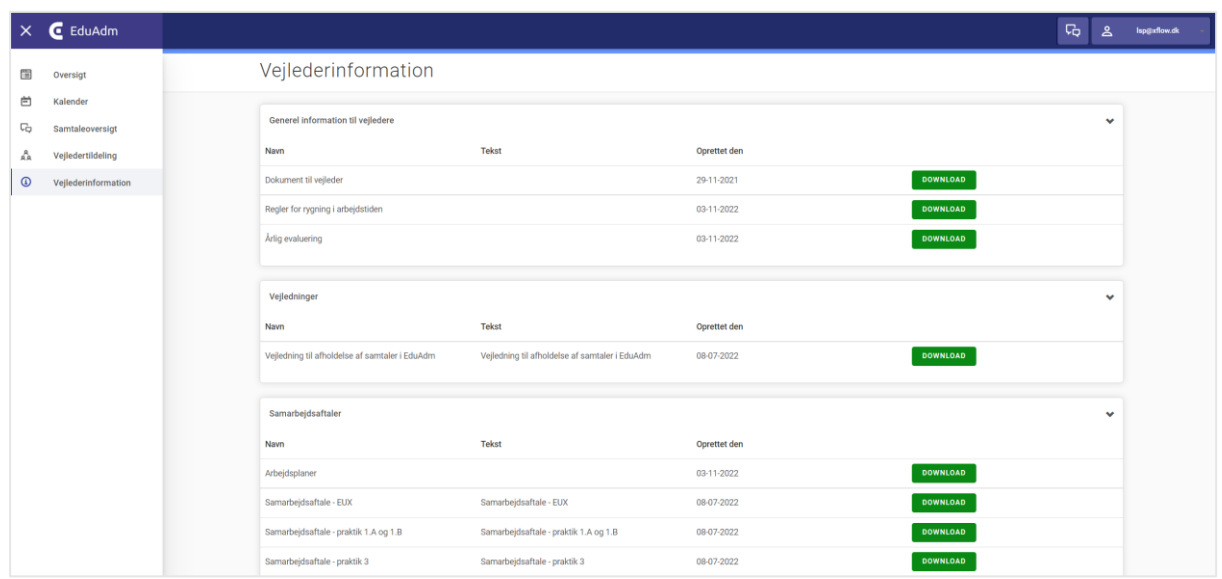

## <span id="page-19-0"></span>4. EduAdm Fraværsmodul

I samarbejde med Aarhus Kommune har vi lavet en hel række tilføjelser til Fraværsmodulet, som er del af denne opdatering.

#### <span id="page-19-1"></span>4.1. Bemærkningsfelt til elever

Elever vil nu kunne angive en bemærkning til deres fravær.

Over bemærkningsfeltet på elevens side, vil der være angivet følgende tekst: "Nedenfor har du mulighed for at skrive en kommentar - det er frivilligt om du vil notere noget her".

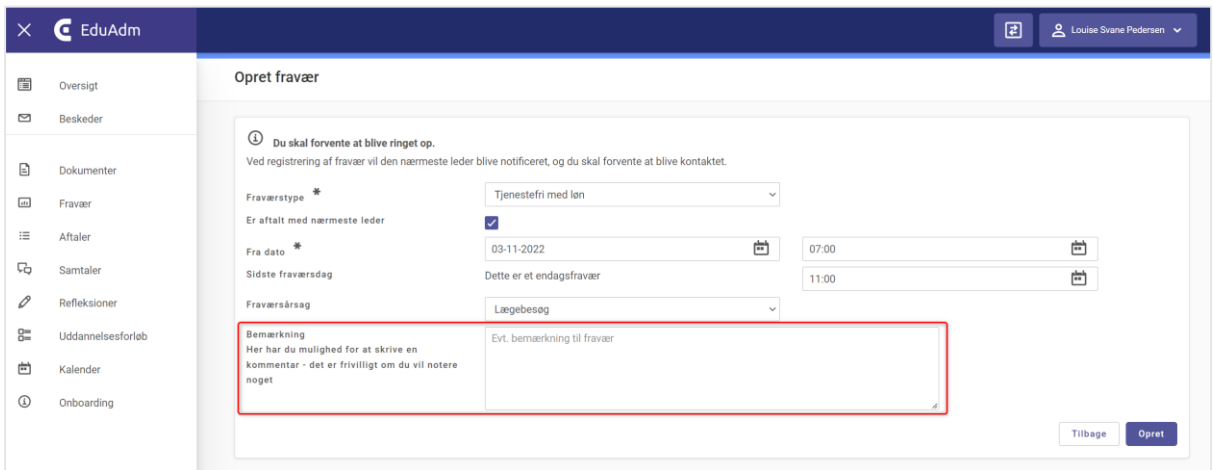

Denne bemærkning vil være synlig for medarbejdere inde på den enkelte elev, på fraværsoversigten og i Excel-udtrækket. Ud for fraværsperioder, hvor eleven har angivet en bemærkning, vil der være et taleboble-ikon, som I kan klikke på for at se elevens bemærkning.

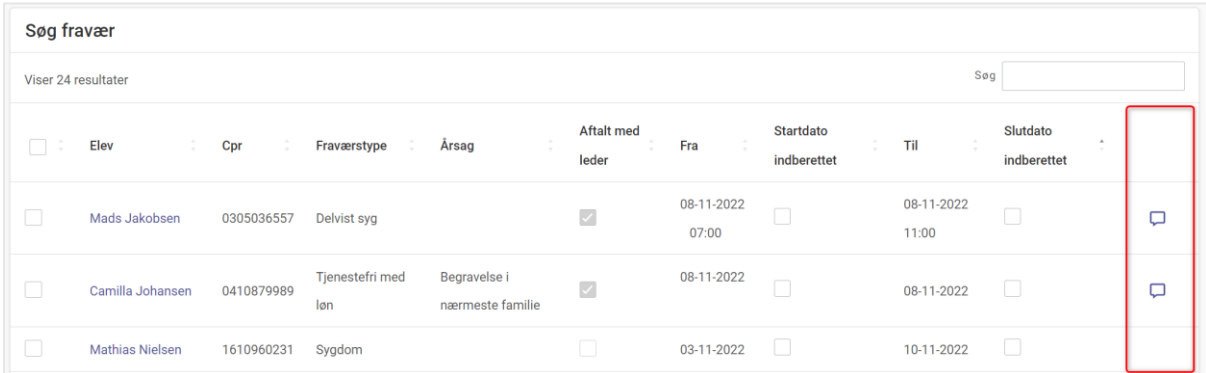

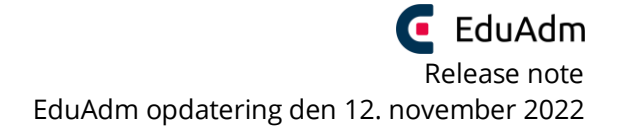

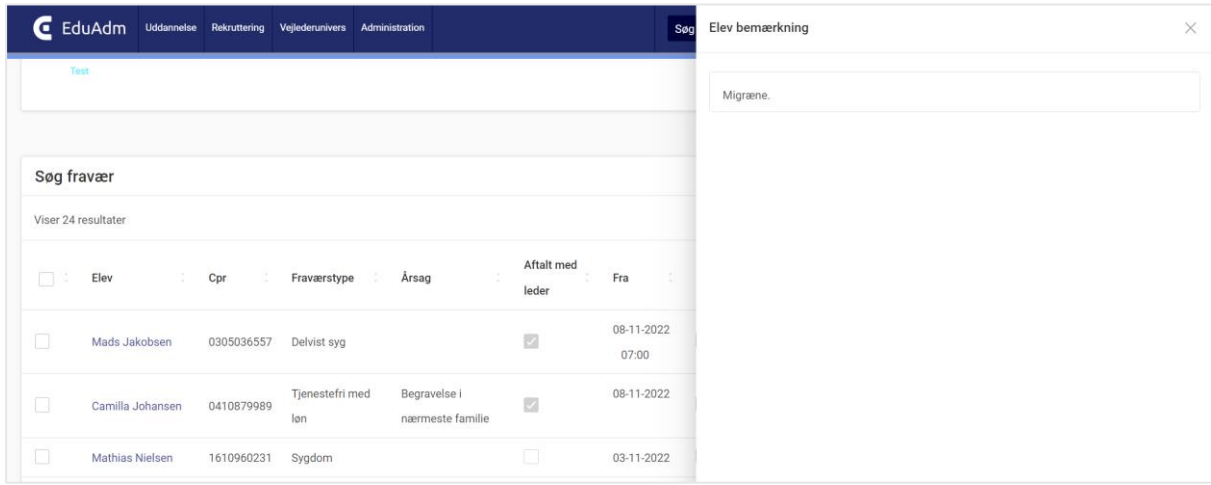

#### <span id="page-20-0"></span>4.2. Nye flettefelter der kan anvendes i notifikationer

Vi har udviklet fire nye flettefelter, der kan flette datoer og tidspunkter ind for hhv. første fraværsdag og sidste fraværsdag. Disse flettefelter vil I kunne indsætte i de mail-/smsskabeloner, der bruges som notifikationer til medarbejdere, når en elev melder fravær.

#### **Flettefelterne hedder følgende:**

[FørsteFraværsdagDato]

[FørsteFraværsdagTidspunkt]

[SidsteFraværsdagDato]

[SidsteFraværsdagTidspunkt]

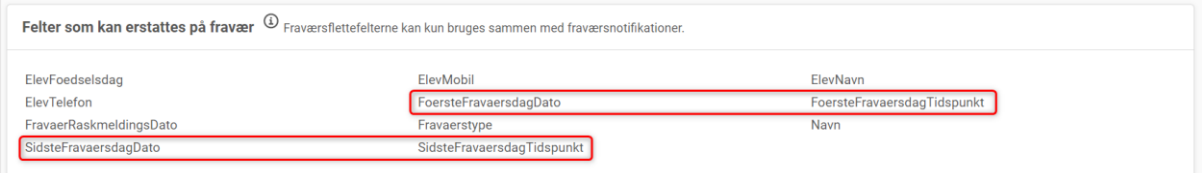

## <span id="page-21-0"></span>4.3. Tidspunkter gjort synlige for medarbejdere på fraværsoverblikket

For fraværstyperne Delvis syg, §56 og Tjenestefri m/u løn kan eleverne udover dato også angive tidspunkter, men disse tidspunkter har medarbejderne indtil nu ikke kunne se. De tidspunkter som eleverne angiver, vil derfor nu blive vist følgende steder:

- På elevens side, så eleven også selv kan se de registrerede tidspunkter
- På medarbejderens overblik over elevens fravær
- På Fraværsoversigten
- I Excel-udtrækket

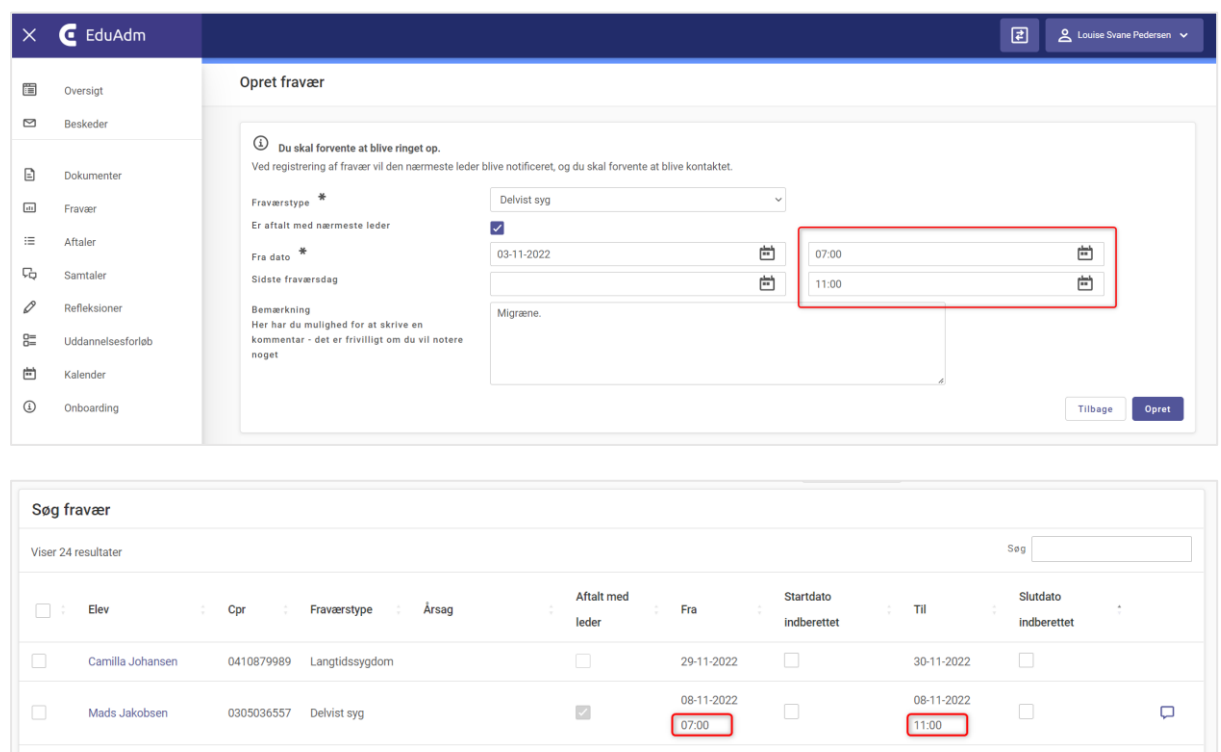

#### <span id="page-21-1"></span>4.4. Indberetning af start- og slutdato på samme tid

Hvis en elev sygemelder og raskmelder sig på samme tid, har det været et ønske at medarbejderne kun modtager én mail, hvori både dato for sygemelding og raskmelding fremgår, i stedet for to separate mails med disse oplysninger.

Hvis eleven kun melder startdato for sygemeldingen, er det dog kun denne dato, der vil stå i notifikationen.

#### <span id="page-22-0"></span>4.5. 'Aftalt med nærmeste leder' synligt på fraværsoverblikket

Når elever sætter flueben i 'Er aftalt med nærmeste leder', vil dette nu kunne ses hos medarbejderne – både på overblikket over alt fravær der er meldt ind, men også på fraværsoverblikket, som er at finde, når den enkelte elev søges frem.

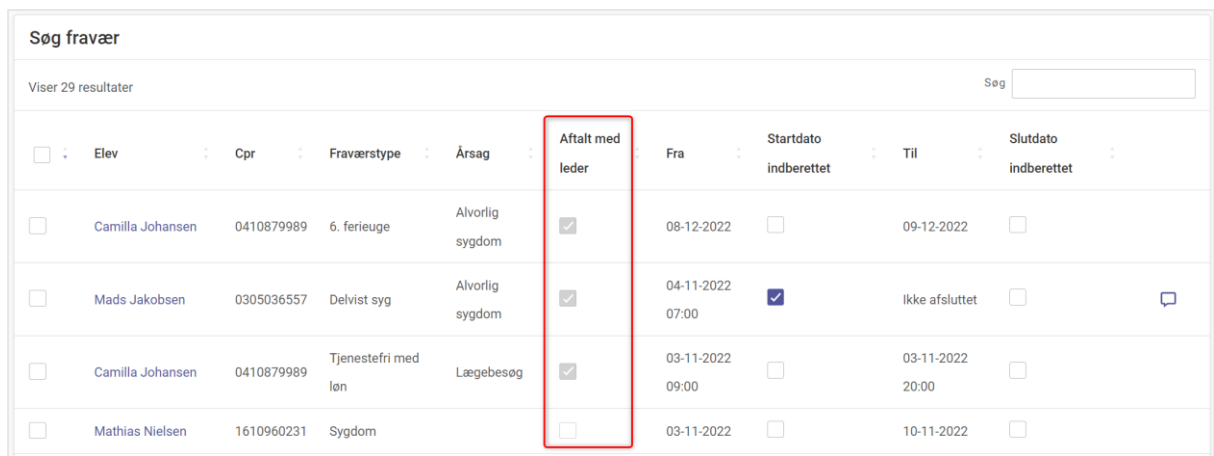

### <span id="page-22-1"></span>4.6. Uddybende fraværstyper ved Tjenestefri med og uden løn

Når eleverne vælger fraværstyperne 'Tjenestefri m. løn' og 'Tjenestefri u. løn' vil de nu skulle angive en uddybende fraværsårsag via en drop down-menu, hvor der vil være følgende fraværsårsager at vælge imellem:

- Lægebesøg
- Alvorlig sygdom
- Behandling for kronisk sygdom
- Dødsfald i nærmeste familie
- Begravelse i nærmeste familie
- Efter særlig aftale med leder
- Bryllup
- Sølvbryllup
- Guldbryllup
- Op til 10 dags indlæggelse for børn
- Konfirmation
- Andet

Hvis årsagen 'Andet' vælges, vil eleverne skulle skrive en kommentar i bemærkningsfeltet samt sætte flueben i 'Er aftalt med nærmeste leder', før de kan klikke 'Gem'.

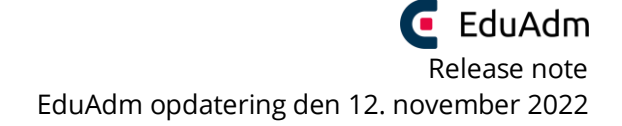

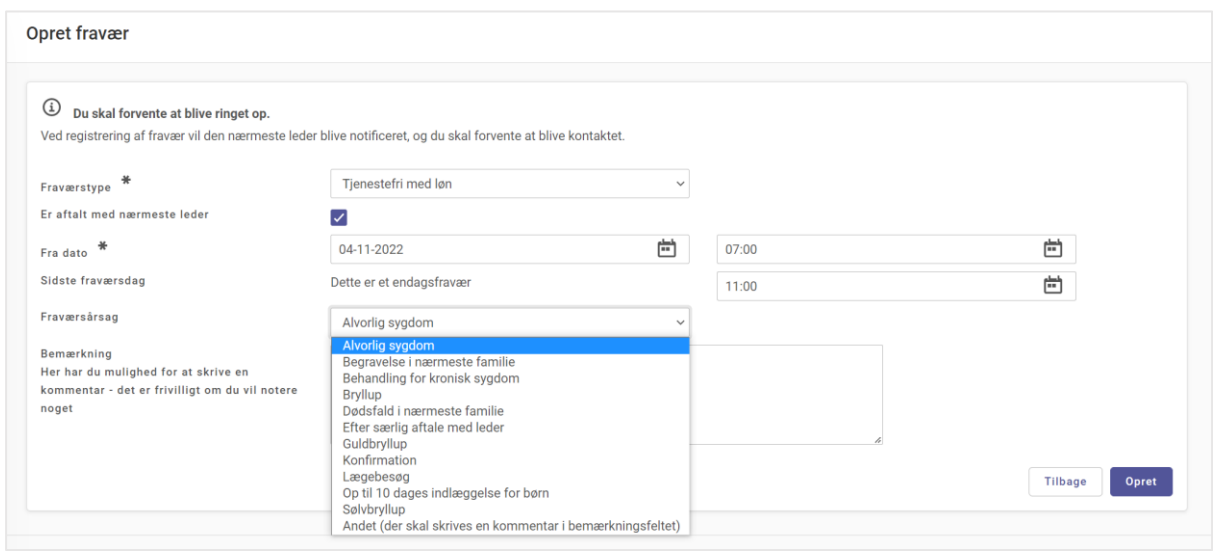

Både årsag og eventuel elevbemærkning vil være synlig på det samlede fraværsoverblik.

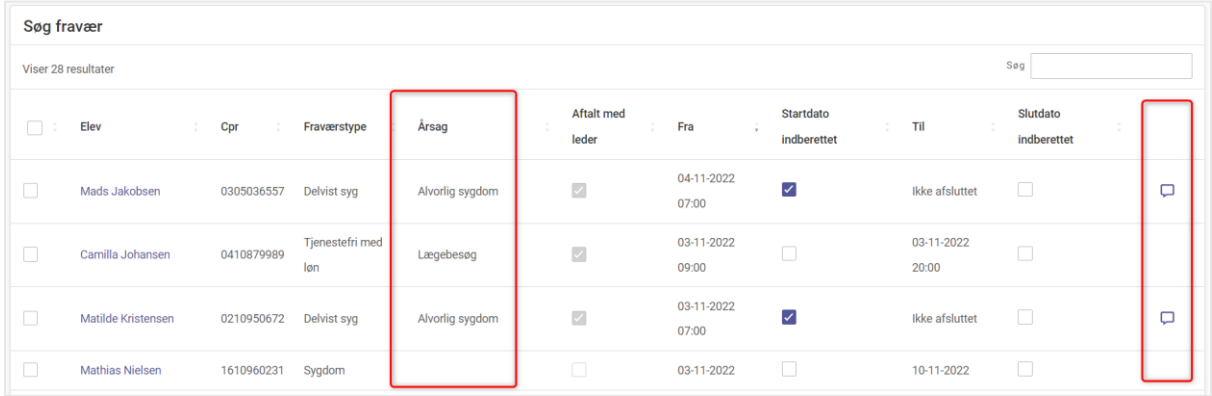

#### <span id="page-23-0"></span>4.7. Redigering af ikke-afsluttet sygemelding

Eleverne kan med denne opdatering nu rette i fraværets startdato, hvis fraværet stadig er aktuelt og endnu ikke er afsluttet.

Eleverne kan altså redigere i fraværsperioden så længe der ikke er angivet en slutdato for fraværet og en medarbejder endnu ikke har været inde at krydse af i 'Indberettet'.

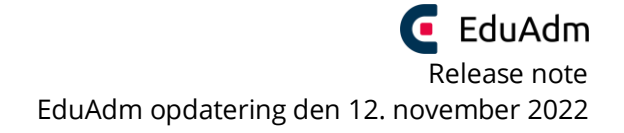

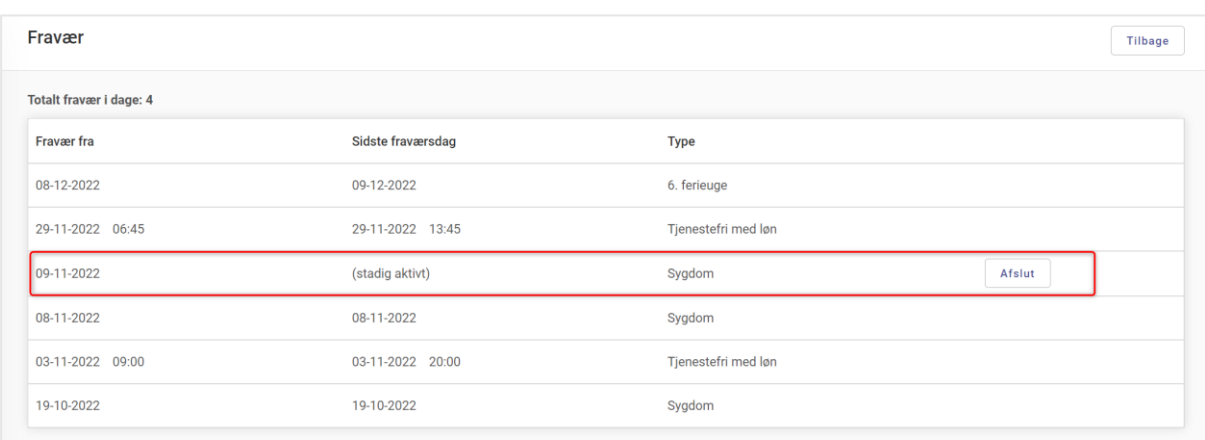

#### <span id="page-24-0"></span>4.8. 6. ferieuge tæller ikke med i den samlede fraværsstatistik

På elevens side, hvor elevens samlede antal fraværsdage er angivet, tæller 6. ferieuge ikke længere med i det samlede antal fraværsdage.

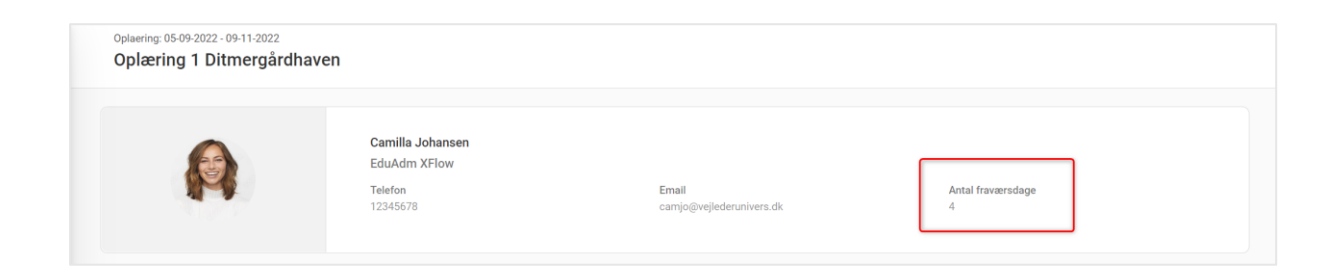

#### <span id="page-24-1"></span>4.9. Nye filteringsmuligheder under fraværsoverblikket

Vi har tilføjet filteringsmulighederne 'Tilknyttet sagsbehandler' og 'Status'.

Med filtreringen 'Tilknyttet sagsbehandler', er det muligt at vælge en medarbejder og herefter få vist alt fravær der er meldt ind for de elever, som den valgte medarbejder er tilknyttet som sagsbehandler for.

Med filtreringen 'Status' er det muligt at angive, at I kun vil se fravær for aktive elever.

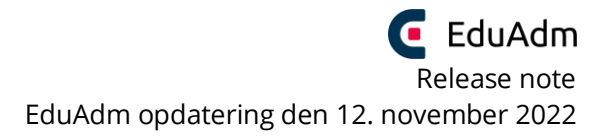

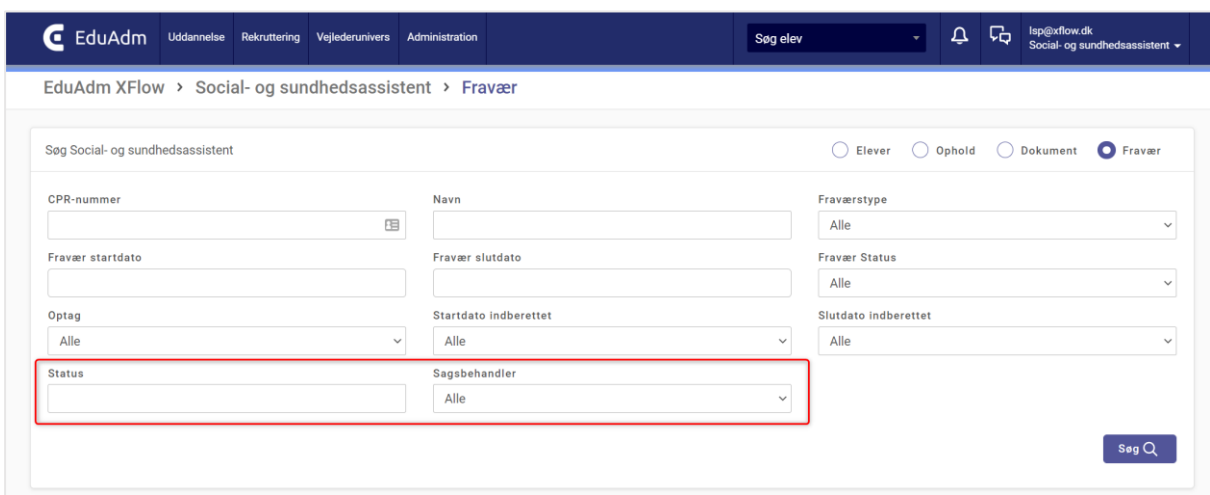

#### <span id="page-25-0"></span>4.10. Informationer tilføjet til Excel-udtræk

De forskellige oplysninger, der med denne opdatering er blevet tilføjet til fraværsoversigten, vil ligeledes være mulige at trække ud i Excel-udtrækket.

Følgende vil dermed nu også kunne trækkes ud i det allerede eksisterende Excel-udtræk under fraværsoversigten:

- Første fraværsdato inkl. tidspunkt
- Sidste fraværsdato inkl. tidspunkt
- Fraværsårsag
- Elevbemærkning

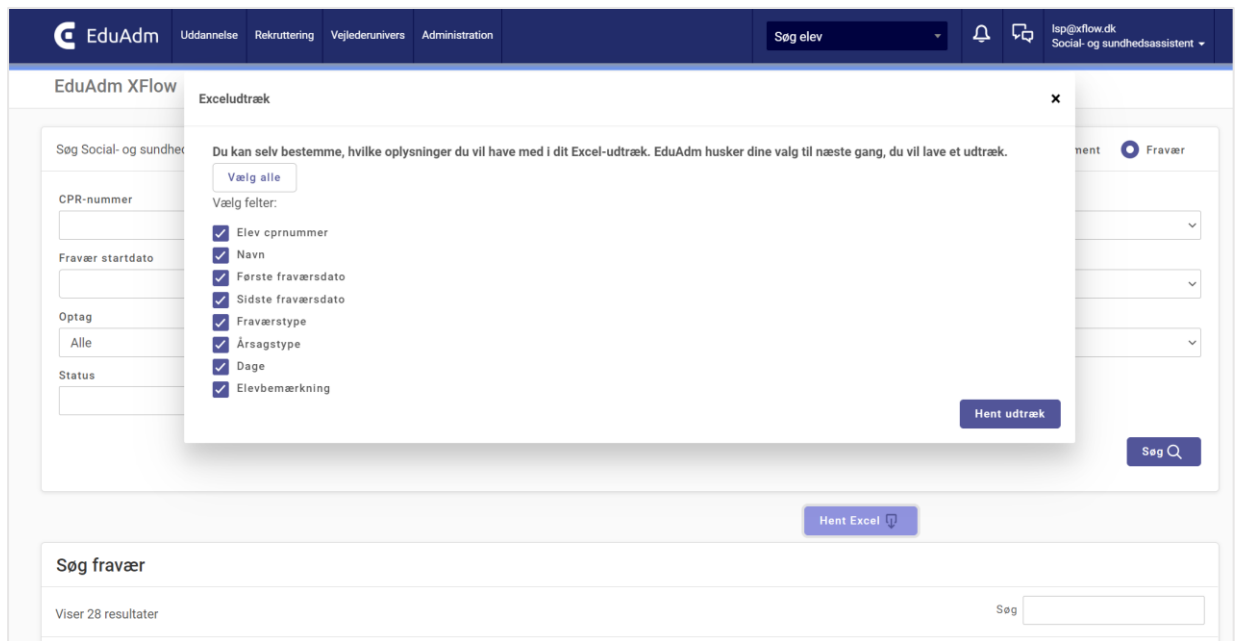

# <span id="page-26-0"></span>5. Fejlrettelser

Nedenstående er en liste over nogle af de fejlrettelser, der er indeholdt i den kommende opdatering:

#### **Fejlrettelser i EduAdm Grundmodul**

- Valg af løntype ved oprettelse af elev slår ikke igennem
- Individuel løn slår ikke igennem
- Systemet kører langsomt
- Adresse bliver ikke automatisk opdateret
- Rolleændring slår ikke igennem
- Ikke korrekt antal påmindelser vises
- Notifikation for påmindelser vises, selvom der ikke er nogen påmindelser
- Profilbilleder bliver små, hvis den aktive periode (oplæringsstedet eller skolen) har et langt navn
- Hvis en skoleperiode og langtidssygdom overlapper, skal langtidssygdom stå som den aktive periode
- EduAdm husker ikke valg til excel-udtræk
- ICloud har blokeret eduadm.dk
- Rolletildeling slår ikke igennem på brugere
- Fejlbesked når man prøver at gemme forventningssamtalen
- Kan ikke trække Excel-fil i 'Ophold' og 'Dokument'
- Udløbsdato for prøvetid genereres ikke automatisk ved indlæsning af nye elever
- Autosvar sendes ikke, hvis en elev besvarer en besked, som er sendt før autosvaret er sat på.
- Filvalidering fejler ved filer med '.' i f.eks. "19.09.22-23.09.22"
- Uoverensstemmelse i budgetmodul
- Regionen: Kan ikke sende beskeder til regionstildelte elever
- Regionen: Fejl når man forsøger at åbne dokumenter

#### **Fejlrettelser i EduAdm Vejlederunivers**

- Stor optimering af performance i Vejlederuniverset
- Ikke muligt at se refleksion hos elev
- Erklæring om oplæring og hjælpeskema ikke genereret på en række elever
- Afsluttet elev fremgår på oversigt
- Brugere, der ikke er organisationsadministratorer, får en fejl, når de forsøger at uploade dokumenter til vejledere
- Ikke muligt at se ''Afleveret'' fra elevens besvarelse af refleksion
- Fejl ved datoer for samtaler ved vejledertildeling
- Refleksioner vises ikke på elevens side når man vælger oplæringsperiode i drop down-menuen
- Samtaler, refleksioner og aftaler skjules ikke på elevens side, selvom man angiver at elever ikke skal kunne se samtaler og refleksioner
- Datoer for samtaler gemmes ikke i Vejlederuniverset

#### **Fejlrettelser i EduAdm Vejlederunivers**

- Ikke muligt at åbne sendte pdf filer fra elever i Rekrutteringsmodulet
- Oprettelse af ansøgere fejler